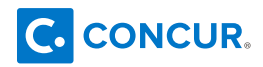

## **UNT SYSTEM**

## **Getting started with the Concur app**

## **Registration using Single Sign-On**

Clients can use Single Sign-on for mobile login. By using SSO, users can log in to the mobile device using their regular, EUID login and password instead of having a separate one for the mobile device.

Instead of the login and mobile-only password (PIN), the Mobile Registration page provides a company code that users must enter on the Company Sign In screen on the mobile device (see below).

## **Sign-in for mobile devices**

- **1** Open the Concur app. Tap **SSO Company Code Sign In**.
- **2** Enter **SSO Company Code "JJRPN"**. Tap **Next**.

**3** On **Company Sign On** screen, enter your UNT System EUID and password. Tap **Sign In**. \**Use the same login credentials you use for your MyUNT portal.*

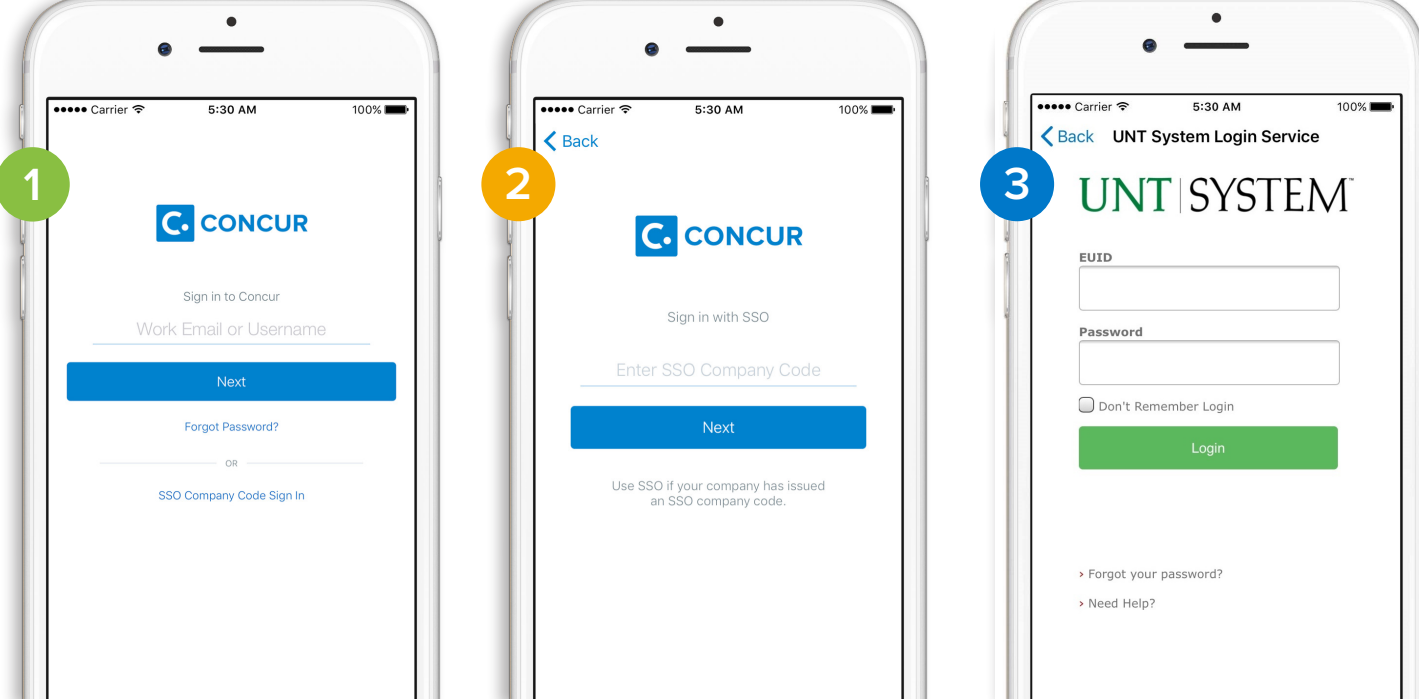